Муниципальное казенное общеобразовательное учреждение «Основная общеобразовательная школа», с. Климов-Завод Юхновского района Калужской области

«Рассмотрено» на педагогическом совете Протокол №1 от «\_28» <u>августа</u> 2023 г.

«Утверждено» Директор МКОУ «Основная общеобразовательная школа», с. Климов-Завод Юхновского района Калужской области Follo TIB. Швайко./ Приказ №78/1 от «31» августа 2023г.

Рабочая программа по факультативному курсу

«Интерактивные мультимедийные технологии» 9 класс

на 2023-2024 уч. год

Составил: учитель первой квалификационной категории Земскова О.С.

2023

#### **Пояснительная записка**

Современные дети растут в условиях информационных технологий. Среди задач, которые изо дня в день приходится решать в наше время человеку, доля информационных задач очень велика. Поэтому успешная ориентация человека в современном мире напрямую связана с умением работать с информацией. Такая ситуация, с одной стороны, вызвана необходимостью осваивать все новые технические средства. Мультимедиа - это мощное средство представления и визуализации информации. Соединив в себе такие компоненты, как фотография, графика, текст, музыка, анимация и видео, мультимедиа позволяет выразить творческий замысел при помощи новых возможностей.

Программа направлена на формирование у школьников навыков работы с технологиями обработки информации на компьютере. Работа учащихся по каждому модулю курса организована в форме проектов. Реализация конкретного проекта является очень эффективным видом учебной деятельности. Работая над мультимедиа проектом, ученики получат опыт использования современных технических средств, с одной стороны, с другой стороны - приобретут навыки индивидуальной и коллективной работы, которые пригодятся им в будущей производственной деятельности.

Используемые в данном курсе технологии, такие как мультимедиа и проектная мощный инструмент, позволяющий создавать сложные информационные структуры, программные продукты для какой-либо предметной области, используя многообразные формы представления информации. Они формируют у учащихся самостоятельность, критическое отношение к себе и товарищам, формирует межпредметные связи, повышают эффективность изучения предложенных модулей курса.

Организация образовательного процесса строится в соответствии с требованиями:

- Федерального закона Российской Федерации от 29 декабря 2012 г. N 273-ФЗ "Об образовании в Российской Федерации" (ст. 75);

- Приказа Министерства образования и науки РФ от 29 августа 2013 г. № 1008 «Об утверждении Порядка организации и осуществления образовательной деятельности по дополнительным общеобразовательным программам»;

- Санитарно-эпидемиологические правила и нормативы (СанПиН 2.2.2/2.4.1340-03). Гигиенические требования к персональным электронно – вычислительным машинам и организации работы.

### **Актуальность программы**

Информационные технологии на современном этапе развития общества выходят на ведущие позиции, однако полное освоение курса невозможно в рамках школьной программы. Актуальность данной программы определяется социальным заказом общества на специалистов, умеющим организовать свой труд в новых социальноэкономических условиях с применением новых информационных технологий.

#### **Новизна программы**

Новизна и особенность данной программы определяется возможностью выбора. При знакомстве с растровой графикой группа учеников самостоятельно выбирает изучаемый растровый графический редактор (Gimp или Adobe PhotoShop). При знакомстве с растровой анимацией ученик выполняет базовые задания. Сложная анимация выполняется учеником также по выбору из предложенного материала. При работе с векторной графикой группа учеников выбирает для изучения векторный графический редактор из двух предложенных (Adobe Illustrator или Corel Draw). При изучении программ нелинейного видеомонтажа так же осуществляется выбор. При наличии базовых знаний и небольшого опыта работы возможно изучение всех предложенных приложений.

**Цель:** Развитие интеллектуальных способностей и познавательных интересов учащихся к информационным технологиям путем реализации творческих проектов, используя современные графические программы, мультимедийные средства и технологии.

### **Задачи:**

#### **Образовательные:**

сформировать знания и умения учащихся в области средств, технологий создания, обработки и представления мультимедиа информации;

познакомить учащихся с видами компьютерной графики и методами их использования; растровая и векторная анимация;

обучить учащихся принципам работы в графических редакторах CorelDrаw, Adobe PhotoShop, Flash MX;

познакомить учащихся с программами нелинейного видеомонтажа Adobe Premiere, Pinnacle Studio, Sony Vegas.

#### **Развивающие:**

способствовать развитию творческих способностей учащихся через создание проектов с использованием растровой и векторной графики, анимации и нелинейного видеомонтажа;

способствовать развитию композиционного мышления, художественного вкуса, графического видения, образного мышления, восприятию окружающего мира.

#### **Воспитывающие:**

обеспечить возможность эстетического воспитания средствами компьютерной графики как фактора современной эстетической среды;

обеспечить возможность воспитания информационной культуры учащихся, внимательности, аккуратности, дисциплинированности, усидчивости;

обеспечить возможность повышения компетентности учащихся в вопросах использования мультимедиа технологий и создания собственных мультимедиа проектов;

обеспечить возможность формирования навыков совместной деятельности и работы в команде.

**Программа построена на основных принципах обучения:** доступность; наглядность; индивидуальность; результативность. Занятие проводится 1 раз в две недели в течении 1 академического часа. Всего курс рассчитан на 17 часов.

### **Виды деятельности и формы занятий**

Основными формами обучения являются фронтальная, индивидуальная, групповая и самостоятельная работа. При этом используются следующие методы обучения: объяснение, учебная демонстрация, практические работы, консультации.

Каждая тема курса начинается с постановки учителем задачи, которую нужно будет выполнить учащимся. Далее учитель объясняет новый материал и консультирует учащихся в процессе выполнения ими практических заданий.

Практическая часть занятия проводится по одному заданию для всех одновременно. Работы выполняются на компьютере (компьютерный практикум).

# **Требования к уровню подготовки обучающихся**

По завершению данного курса учащиеся **должны знать**:

понятие мультимедиа технологий и метода проектов;

различные технологические приемы работы с графическими, звуковыми и видео редакторами;

основные принципы цифровой обработки изображений;

понятие анимации и способы её создания.

В результате освоения практической части курса учащиеся **должны уметь**:

создавать файлы цифровой обработки изображений;

создавать и обрабатывать звуковые файлы;

создавать готовые видео-проекты (мультфильмы, видеоролики и т.д.)

### **Осуществление контроля за реализацией программы включает в себя**:

Изучение каждого модуля курса заканчивается выполнением итогового проекта. Проект может выполняться как индивидуально, так и группой учащихся (командой). Тема проекта выбирается исполнителями самостоятельно и согласовывается с преподавателем. Критерием успешного освоения курса является качество выполнения итогового проекта. Лучшие работы могут быть представлены на внутришкольном мероприятии. Возможно участие обучающихся в конкурсах и олимпиадах.

### **Тематический план**

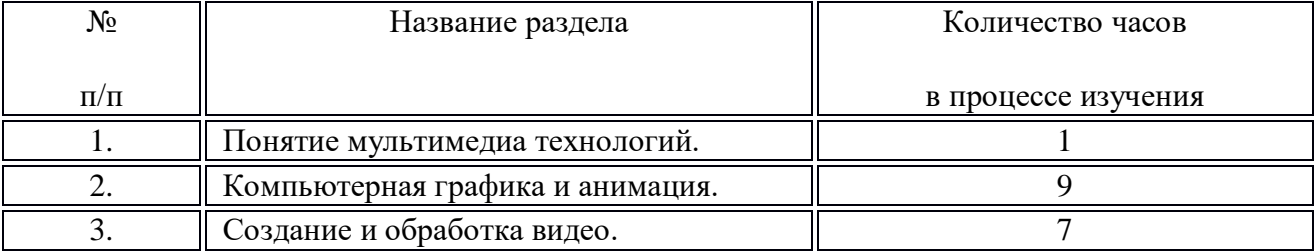

#### **Учебно - тематический план**

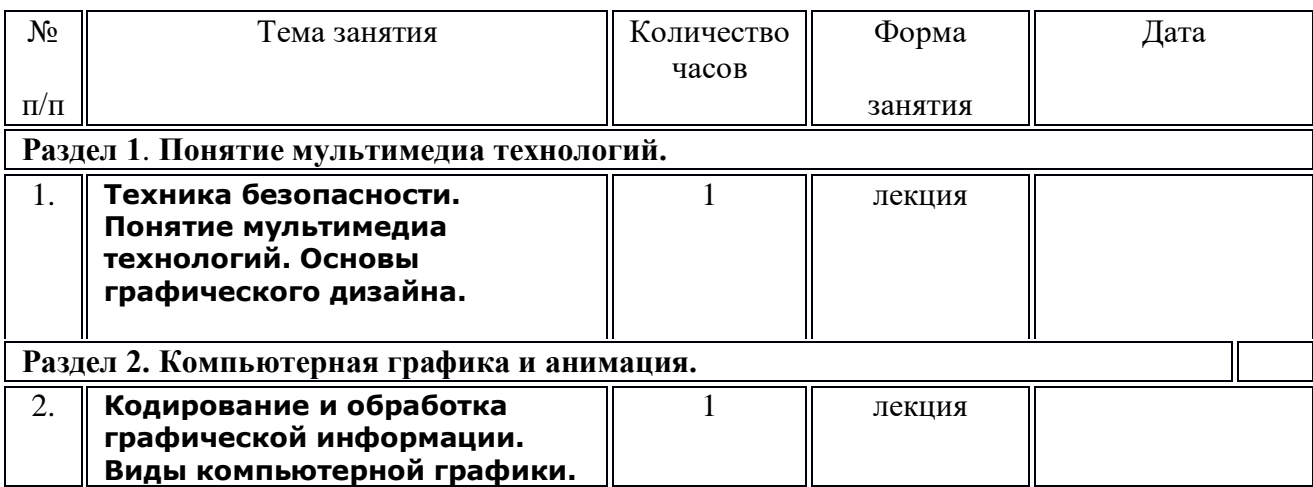

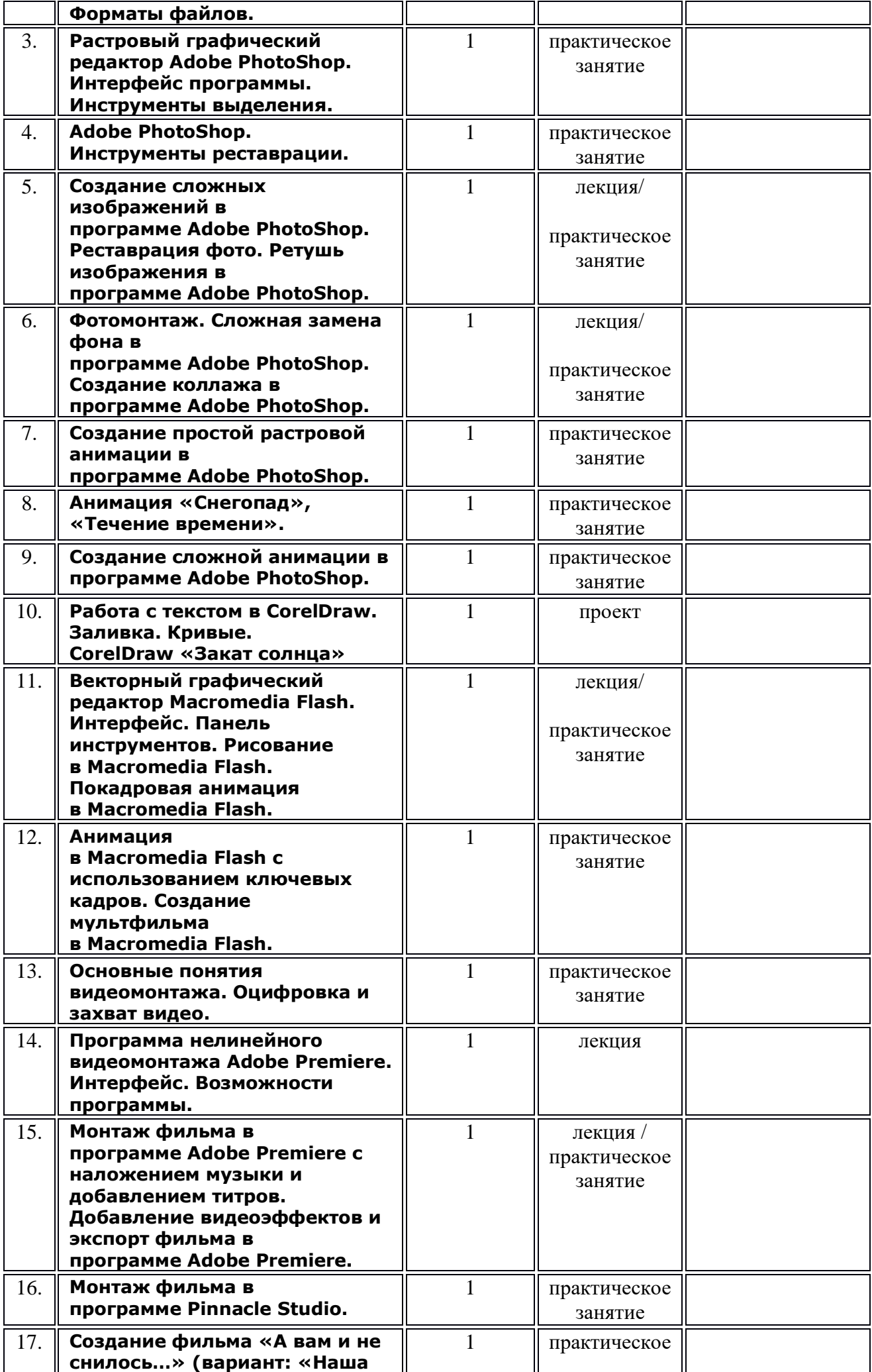

### **Содержание программы.**

### **Урок 1. Техника безопасности. Понятие мультимедиа технологий. Основы графического дизайна.**

Понятие мультимедиа. Области применения мультимедиа. Аппаратные и программные средства мультимедиа. Технологии мультимедиа. Современный графический дизайн: свойство зрительного восприятия, искусство цвета, законы и приемы композиции, шрифты, основы типографического дизайна.

### **Урок 2. Кодирование и обработка графической информации. Виды компьютерной графики. Форматы файлов.**

Основные виды компьютерной графики: растровая, векторная, фрактальная, трехмерная. Основные графические редакторы. Сравнительная характеристика основных форматов файлов.

## **Урок 3. Растровый графический редактор Adobe PhotoShop. Интерфейс программы. Инструменты выделения.**

Знакомство с интерфейсом программы Adobe PhotoShop, рабочая область, раскладка панели инструментов. Инструменты выделения: прямоугольное выделение, эллиптическое выделение, лассо, полигональное лассо, магнитное лассо, волшебная палочка, инструмент «быстрое выделение», изменение выделения.

## **Урок 4. Adobe PhotoShop. Инструменты реставрации.**

Знакомство с инструментами «штамп», «заплатка», «точечная восстанавливающая кисть».

### **Урок 5. Создание сложных изображений в программе Adobe PhotoShop. Реставрация фото. Ретушь изображения в программе Adobe PhotoShop.**

Трансформация объектов – искажение, перспектива, наклон. Создание эффекта разорванной бумаги, создание эффекта вырезанной фотографии. Изменение оттенка, раскрашивание черно-белой фотографии. Реставрация старой фотографии. Портретное ретуширование снимка.

### **Урок 6. Фотомонтаж. Сложная замена фона в программе Adobe PhotoShop. Создание коллажа в программе Adobe PhotoShop.**

Замена фона, добавление тени, подбор оттенка и насыщенности фотографии. Вставка лица в костюм – наклон, масштаб, подбор оттенка кожи. Сложное выделение объекта – волосы и шерсть животных. Проект на заданную тему: «Наш класс», «Наша малая Родина», «Мое хобби». Ученики самостоятельно выполняют фотосъемку, затем создают коллаж с добавление текста. Проект оценивается с точки зрения построения композиции, цветовой гаммы, общей задумки.

### **Урок 7. Создание простой растровой анимации в программе Adobe PhotoShop.**

Знакомство с созданием покадровой анимации. Экспорт анимации в формат Gif.

### **Урок 8. Анимация «Снегопад», «Течение времени».**

Создание анимации с использованием промежуточных кадров, настройка задержки.

## **Урок 9. Создание сложной анимации в программе Adobe PhotoShop.**

Создание анимации ученикам предлагается на выбор. Каждый ученик выбирает степень сложности, демонстрируя уровень подготовленности и заинтересованности.

### **Урок 10. Работа с текстом в CorelDraw. Заливка. Кривые. CorelDraw «Закат солнца»**

Форматирование текста. Фигурный текст. Текст по контуру. Текст в заданной фигуре. Создание цвета в системах RGB и CMYK и использование его для заливки фигуры и контура. Градиентная заливка. Кривые. Узлы кривой. Деформация кривой. замкнутые кривые. Проект «Закат солнца». Использование основных инструментов. Работа с кривыми, заливка, импорт изображений.

## **Урок 11. Векторный графический редактор Macromedia Flash. Интерфейс. Панель инструментов. Рисование в Macromedia Flash. Покадровая анимация в Macromedia Flash.**

Знакомство с интерфейсом программы Macromedia Flash и инструментами рисования. Создание статичного изображения. Рисование и заливка. Рисуем природу – фон для будущего мультфильма. Принцип создания покадровой анимации. Понятие – ключевой кадр. Покадровая прорисовка.

## **Урок 12. Анимация в Macromedia Flash с использованием ключевых кадров. Создание мультфильма в Macromedia Flash.**

Изменение цвета, размера и формы объекта с использованием ключевых кадров. Движение по заданной траектории. Проект – создание мультфильма. На заранее созданной полянке – фоне стоит яблоня с зеленными яблоками. Одно яблоко назревает и падает. Прибегает ежик и забирает яблоко. В это время в небе за облаками летает самолет.

### **Урок 13. Основные понятия видеомонтажа. Оцифровка и захват видео.**

Характеристики видеосигнала - Количество кадров в секунду, телевизионные стандарты. Разрешение, соотношение сторон экрана. Битрейт или ширина видеопотока. Основные графические редакторы. Принципы видеомонтажа.

### **Урок 14. Программа нелинейного видеомонтажа Adobe Premiere. Интерфейс. Возможности программы.**

Знакомство с интерфейсом программы, демонстрация основных возможностей.

### **Урок 15. Монтаж фильма в программе Adobe Premiere с наложением музыки и добавлением титров. Добавление видеоэффектов и экспорт фильма в программе Adobe Premiere.**

Создание слайд-шоу с фоновым видео и добавлением видео переходов. Наложение музыки, обрезка, плавное затухание. Начальные титры – заголовок. Добавление конечных бегущих титров. Добавление стандартных видеоэффектов – масштаб, тонирование, ключевые кадры. Имитация движения. Анимация вращения.

# **Урок 16. Монтаж фильма в программе Pinnacle Studio.**

Знакомство с интерфейсом программы. Создание видеоролика с использованием хромакей**.**

# **Урок 17. Создание фильма «А вам и не снилось…» (вариант: «Наша школьная жизнь»)**

Проект на заданную тему. Учащиеся самостоятельно снимают, импортируют и монтируют фильм по правилам монтажа. Создание фильма сопровождается добавлением эффектов, музыки, титров, озвучки в микрофон.

## **Перечень учебно-методического и информационного обеспечения**

Гафурова, Н. В. Педагогическое применение мультимедиа средств [Электронный ресурс]: учебное пособие / Н. В. Гафурова, Е. Ю. Чурилова — 2-е изд., перераб. и доп. — Красноярск: Сибирский федеральный университет, 2015. — 204 с. —- URL: <http://biblioclub.ru/index.php> ?page=book&id=435678

Информационные технологии [Электронный ресурс]: учебно-методическое пособие / Е. З. Власова, Д. А. Гвасалия, С. В. Гончарова, Н. А. Карпова — СПб: РГПУ им. А. И. Герцена, 2011. — 251 с. — URL: <http://biblioclub.ru/index.php?page=book&id=428377>

Киселев, Г. М. Информационные технологии в педагогическом образовании [Электронный ресурс]: учебник / Г. М. Киселев, Р. В. Бочкова — 2-е изд., перераб. и доп. — М.: Дашков и Ко, 2014. — 304 с. — URL: http://biblioclub.ru/index.php?page=book&id=253883

Комаров, А. Е. Мультимедиа-технология [Электронный ресурс] / А. Е. Комаров. — М.: Лаборатория книги, 2012. — 77 с. — URL: http://biblioclub.ru/index.php?page=book&id=141451

Костюченко, О. А. Творческое проектирование в мультимедиа [Электронный ресурс]: монография / О. А. Костюченко — М.; Берлин: Директ-Медиа, 2015. — 208 с. — URL: http://biblioclub.ru/index.php?page=book&id=429292

Трайнев, В. А. Новые информационные коммуникационные технологии в образовании [Текст] / В. А. Трайнев, В. Ю. Теплышев, И. В. Трайнев — М.: ИТК Дашков и Ко, 2009. — 320 с.

Перечень средств ИКТ, необходимых для реализации программы

Аппаратные средства

Компьютер

Проектор

Устройства вывода звуковой информации — наушники для индивидуальной работы со звуковой информацией

Устройства для ручного ввода текстовой информации и манипулирования экранными объектами — клавиатура и мышь.

Устройства для записи (ввода) визуальной и звуковой информации: сканер; фотоаппарат; видеокамера; микрофон.

Программные средства

Операционная система – Windows.

Интегрированное офисное приложение, включающее программу разработки презентаций.

Растровый графический редактор Adobe Photoshop.

Векторные графические редакторы Corel Draw, Adobe Illustrator, Macromedia Flash.

Программы нелинейного монтажа Adobe Premiere, Pinnacle, Sony Vegas.

Мультимедиа проигрыватель (входит в состав операционных систем или др.).

#### **Список литературы:**

CorelDRAW 12 : учебный курс / Д.Ф. Миронов. - СПб : Питер, 2004

CorelDRAW X4 / М. В. Бурлаков. - СПб. : БХВ-Петербург, 2008

Photoshop для профессионалов: коассическое руководство по цветокоррекции / Д. Маргулис. - М. : Интелбук, 2007.

Photoshop за 14 дней! / Т. О. Волкова. - СПб : Питер, 2007

Быстро и легко осваиваем Adobe Photoshop CS. : учебное пособие / С. Лендер. - М. : Лучшие книги, 2005

Гончарик Н. Г. Цифровые мультимедийные технологии – смысловые средства передачи информационного содержания // Проблемы создания информационных технологий : сб. науч. тр. – 2012. – Вып. 21. – С. 74-76.

Компьютерная геометрия и графика : учебник для вузов / В. М. Дегтярев. — 2-е изд., стер.. — Москва: Академия, 2011. — 192 с.: ил..

Мухлаев В. А. Использование информационных технологий в развитии познавательной активности учащихся // Образование и саморазвитие. – 2012. – Т. 1, № 29. – С. 50-55.

Найджел Чепмен, Дженни Чепмен "Цифровые графические инструменты : Adobe Photoshop, Illustrator, Flash, Dreamweaver, ImageReady, Premiere и др.", 656 стр., М., Диалектика, 2005.

Найджел Чепмен, Дженни Чепмен "Цифровые технологии мультимедиа", 624 стр., М., Диалектика, 2005.

Овчинникова, Р. Ю. Дизайн в рекламе. – М : Юнити-Дана, 2009. – 240 с. – Азбука рекламы.

Питер Кирн "Цифровой звук. Реальный мир", 720 стр., М., Вильямс, 2007.

Радзишевский А.Ю. "Основы аналогового и цифрового звука", 288 стр., М., Вильямс, 2006.

Самоучитель CorelDRAW 11 / А.М. Тайц. - СПб. : БХВ-Петербург, 2003

Самоучитель Macromedia Flash MX / М.В. Бурлаков. - СПб. : БХВ-Петербург, 2003

Самоучитель Photoshop CS3 / В. Ремезовский . - СПб. : Питер, 2007

Технические средства информатизации : учебник / Н . В . Максимов ; 2 - е изд. , переаб. и доп. - М : ИНФРА М-Норма, 2008